Hi Martin (System Admin)

1 January is only a day away and as such we have released our final update for the year!

### **Grading Selection**

*The "(MCMS) Highest Skill" option is now the default option*:

- it will nominate the shooter into the highest skill grade that the MCMS algorithm has calculated for the shooter
- where MCMS does not have enough scores to calculate any skill grades for the event discipline the shooter will be nominated into their grade as held in the ACTA system (if no grade is available in the ACTA system the shooter will nominate as ungraded)
- please check any events already setup for 2022 to ensure they are using the "MCMS Highest" Skill" option
- this option is now available when creating a combined event as well as a standard event

*The "(ACTA) Membership" option*:

- it will nominate the shooter into the grade (and handicap) for them that is currently held in the ACTA database
- it remains solely for testing and comparison purposes during the transition period and should NOT be used for events

*Individual Skill options*:

• some clubs have expressed an interest in being able to nominate shooters using a specific skill grade and as such we have provided the option for them

It is critical that the shooter's grade and handicap is correct in the ACTA database as this will lock in any "earned" meterage for the shooter's handicap. If it is not please update the ACTA database as normal during this transition period.

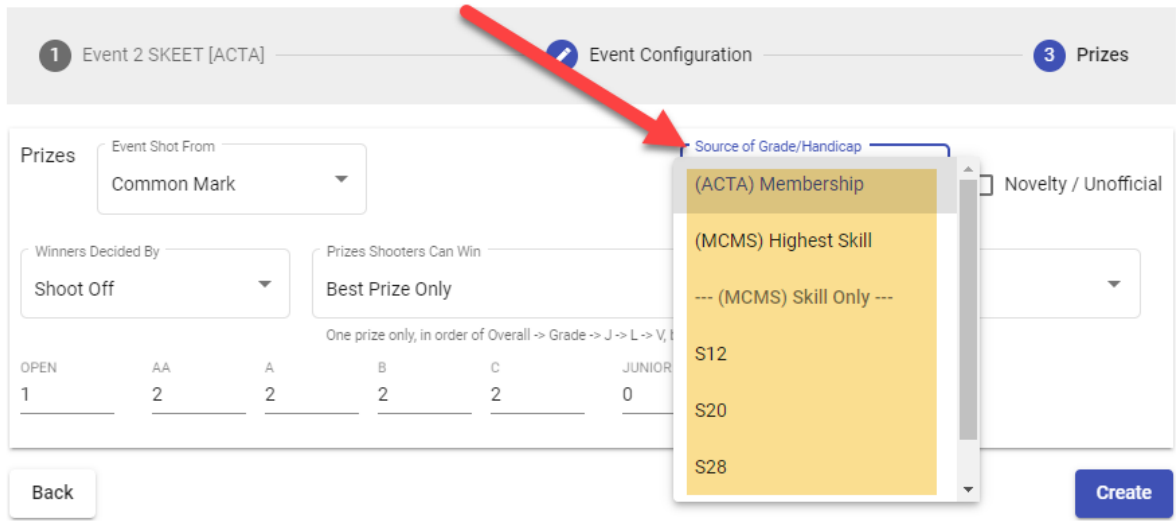

# Add an event to the program

**Checking a Shooter's MCMS Grade and Handicap**

Can be found by heading t[o https://handicaps.myclubsmyscores.com/](https://handicaps.myclubsmyscores.com/) Or clicking on the "handicap record" link when nominating a shooter

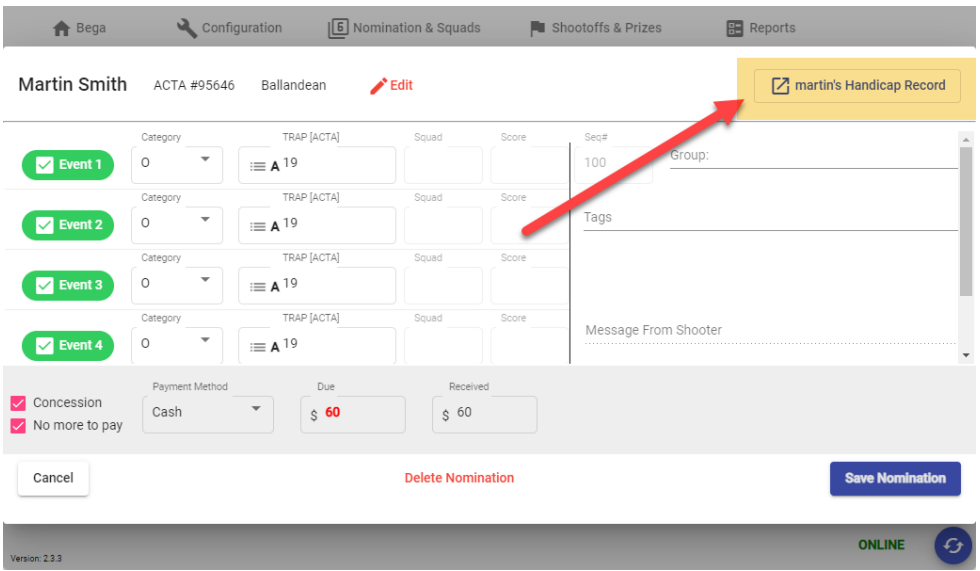

Please note we have not yet deployed the algorithm into the Android and Apple apps. This will happen in the new year.

To ensure you are using the latest version of the system and obtain the latest synchronised member data for grades please fully clear your cache. You should see version number 2.3.3 after the update.

- open chrome then click the three dots in the top right, then more tools and clear browsing data
- In the pop-up select **advanced** at the top and then "**all time**" in the drop down and tick all items **except passwords** and then click "Clear data"
- You then need to login and click administer on one of your existing programs. This will kick start the install and reload the latest member list (as it is a complete reload rather than a synch of new members **you should do this at home when you have good internet**).

As always if you have any questions, feedback or suggestions for improvement please feel free to contact me.

# Kind Regards

Martin 0457 079 929 [martin.smith@myclubsmyscores.com](mailto:martin.smith@myclubsmyscores.com) <https://www.facebook.com/myclubsmyscores> [www.myclubsmyscores.com](http://www.myclubsmyscores.com/)

### **Key Settings**

- click the three dots in the top right and select "settings".
- From there go to the "privacy and security" section select "cookies and other site data". Then:

--------------------------------------------------------------------------------------------------------------------------------------

- o ensure "allow all cookies" is selected; and
- o ensure "clear cookies and site data when you quit chrome" is *OFF*

# **Can't login?**

- Our system, for security reasons, compares the time on the computer to the world time to identify if a user should be "timed out".
- If your computer time is wrong, it will assume you are timed out and not let you login.
- Try adjusting the time to ensure the time and time zone are synching automatically and then press synch now.

### **Need to run fully offline?**

- go into google chrome's settings and in the "On start-up" section select "Continue where you left off".
- Once that is done you just need to make sure you go into your shoot program whilst online at home and then click the X.
- Take the same machine out to the club and when you open Chrome you will open straight back into the program even if you are offline.
- We strongly recommend being online if at all possible.

# **How to Clear your Cache**

- open chrome then click the three dots in the top right, then more tools and clear browsing data
- In the pop-up select advanced at the top and then "**all time**" in the drop down and tick all items **except passwords** and then click "Clear data"
- You then need to login and click administer on one of your existing programs. This will kick start the install and reload the latest member list (as it is a complete reload rather than a synch of new members you should do this at home when you have good internet).

### **Recommended Equipment**

- A "decent" newish *computer*. If you can get 8GB of RAM and a SSD (solid state drive) with Windows 10 (not S version) you will be more than ready. As with all technology the more you can afford to spend the better your experience will be. If you head to th[e Acer site](https://online.acer.com.au/acer/store/) and find something you like email Raj Singh a[t Acerstore.aca@acer.com](mailto:Acerstore.aca@acer.com) and quote "My Clubs My Scores" and he will be able to knock at least another 5% off the price!
- A *printer*. We suggest a cheap [mono laser printer](https://www.officeworks.com.au/shop/officeworks/p/brother-wireless-mono-laser-printer-hl-l2305w-brhll2305#qanda) from Officeworks as they are generally more reliable than inkjet and cheaper to run. Just remember they often don't come with a cable so if you don't want to setup the wireless connection remember to add one to your cart.
- A *barcode scanner*. It makes the noms process so much easier (and more accurate!). Just make sure you purchase one that can scan mobile devices as that is the way things are progressing… Something like [this](https://thebarcodestore.com.au/zebra-li2208-1d-usb-barcode-scanner/?gclid=CjwKCAiAudD_BRBXEiwAudakX3yztnD0l-EF7d4boCZvTKzIqDVWWrUx5SErgM8TPBWiG0swpn00SxoC2KcQAvD_BwE) would be a good option.
- Whilst the system will run offline if needed we strongly recommend being connected to the internet if at all possible (so you are backed up and the shooters can see scores on their device). As the system uses very little data hot spotting a phone will work but if you can spring for a *[WiFi dongle](https://www.officeworks.com.au/shop/officeworks/c/technology/iphones-mobile-phones/prepaid-mobile-broadband)* they are more reliable with a better signal and can more easily connect multiple devices (useful if you start using a TV for the leaderboard in conjunction with a Google [Chromecast\)](https://www.officeworks.com.au/shop/officeworks/p/google-chromecast-3rd-generation-charcoal-gochrcstcg).